### Animal Crossing™: Happy Home Designer

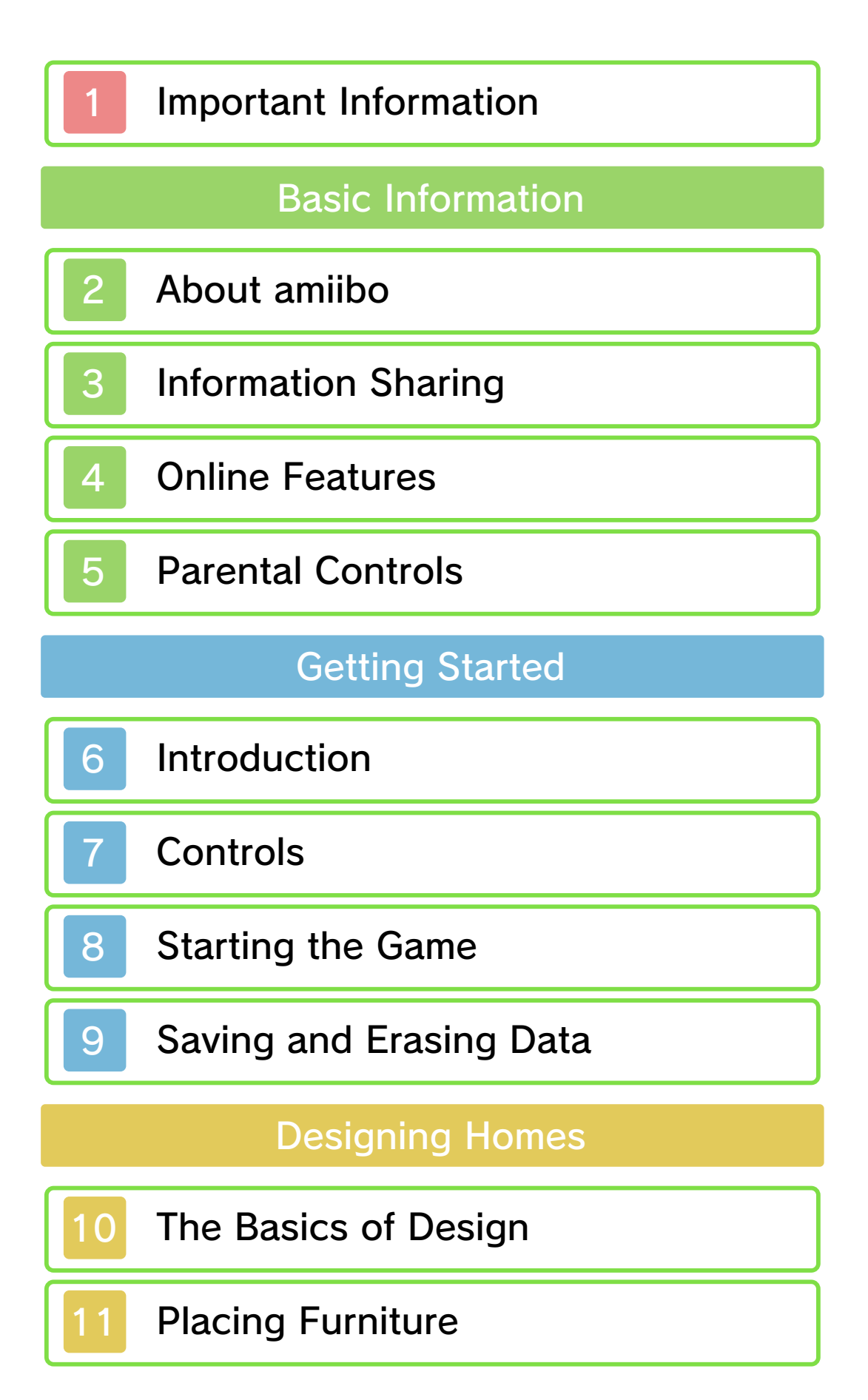

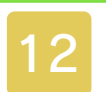

## 12 Unlockable Features

### Things to Do in Town

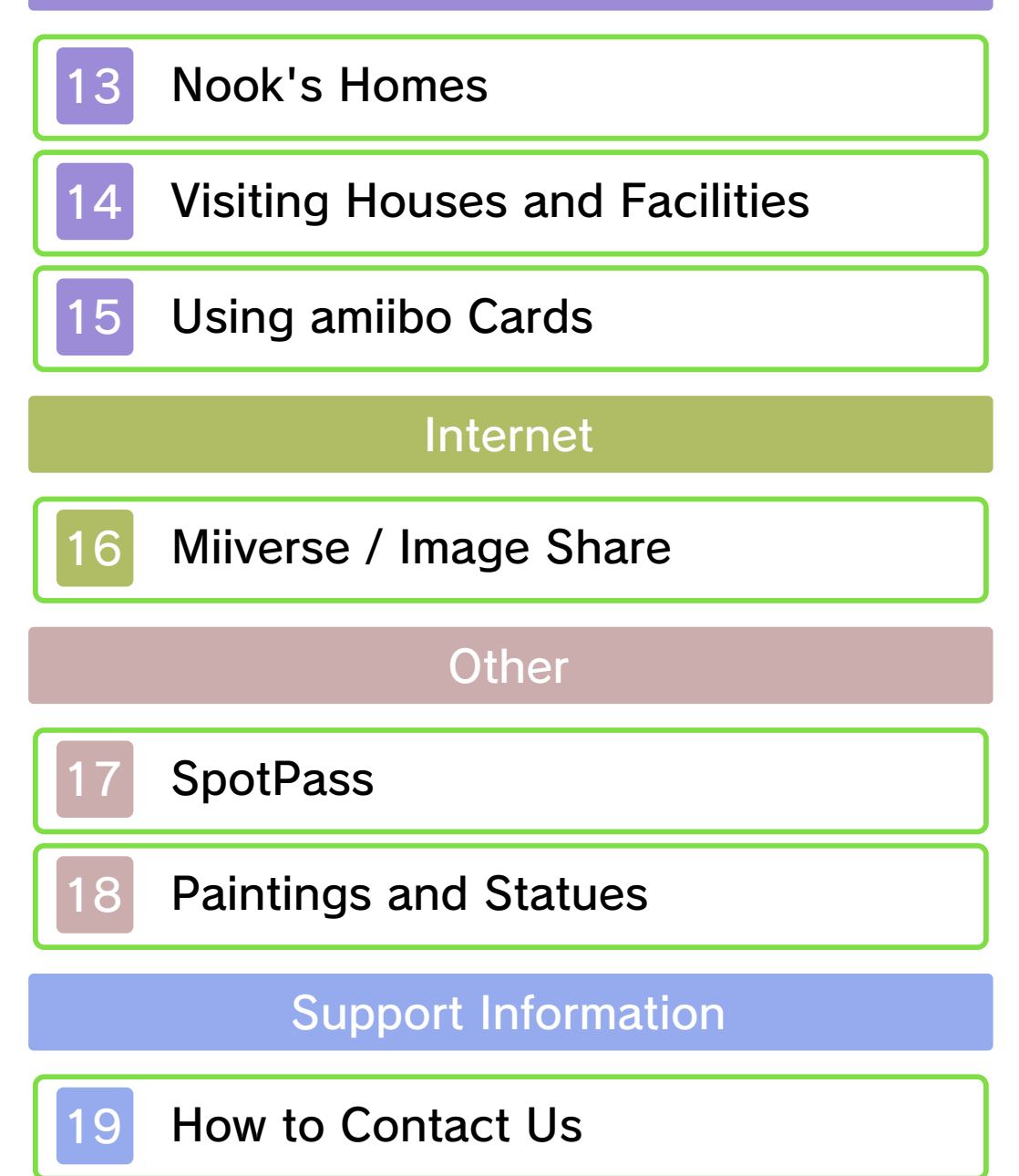

#### 1 Important Information

Please read this manual carefully before using this software. If the software is to be used by young children, the manual should be read and explained to them by an adult.

- $\blacklozenge$  Unless stated otherwise, any references to "Nintendo 3DS" in this manual apply to all systems in the Nintendo 3DS™ family.
- $\blacklozenge$  When playing on a Nintendo 2DS™ system, features which require closing the Nintendo 3DS system can be simulated by using the sleep switch.
- $\blacklozenge$  This game may contain product placement and advertising.

### A IMPORTANT

Important information about your health and safety is available in the Health and Safety Information application on the HOME Menu. You should also thoroughly read the Operations Manual, especially the "Health and Safety Information" section, before using Nintendo 3DS software.

#### Language Selection

The in-game language depends on the one that is set on the system. This title supports five different languages: English, German, French, Spanish and Italian.

If your Nintendo 3DS system language is set to one of these, the same language will be displayed in the software. If your Nintendo 3DS system is set to another language, the in-game default language will be English.

For instructions about how to change the system language, please refer to the System Settings electronic manual.

#### Age Rating Information

For age rating information for this and other software, please consult the relevant website for the age rating system in your region.

www.pegi.info PEGI (Europe):

USK (Germany): www.usk.de

Classification Operations Branch (Australia): www.classification.gov.au

OFLC (New Zealand): www.classificationoffice.govt.nz

Russia: minsvyaz.ru/ru/doc/index.php?id\_4=883

#### Advisories

This software (including any digital content or documentation you download or use in connection with this software) is licensed by Nintendo only for personal and

non-commercial use on your Nintendo 3DS system. Your use of any network services of this software is subject to the Nintendo 3DS Service User Agreement and Privacy Policy, which includes the Nintendo 3DS Code of Conduct.

Unauthorised reproduction or use is prohibited.

This software contains copy protection technology to prevent reproduction and copying of content.

Your Nintendo 3DS system and software are not designed for use with any existing or future

unauthorised technical modification of the hardware or software or the use of any unauthorised device in connection with your Nintendo 3DS system.

After the Nintendo 3DS system or any software is updated, any existing or future unauthorised technical modification of the hardware or software of your Nintendo 3DS system, or the use of any unauthorised device in connection with your Nintendo 3DS system, may render your Nintendo 3DS system permanently unplayable. Content deriving from the unauthorised technical modification of the hardware or software of your Nintendo 3DS system may be removed.

This software, instruction manual and other written materials accompanying the software are protected by domestic and international intellectual property laws.

© 2015 Nintendo Co., Ltd.

Trademarks are property of their respective owners. Nintendo 3DS is a trademark of Nintendo.

 $\overline{\mathbf{z}}$  This product uses the LC Font by Sharp Corporation. LCFONT, LC Font and the LC logo mark are trademarks of Sharp Corporation.

"QR Code reader" includes software deliverables of Information System Products Co., Ltd. and Institute of Super Compression Technologies, Inc.

QR Code is a registered trademark of DENSO WAVE INCORPORATED in JAPAN and other countries.

CTR-P-EDHP-00

### 2 About amiibo

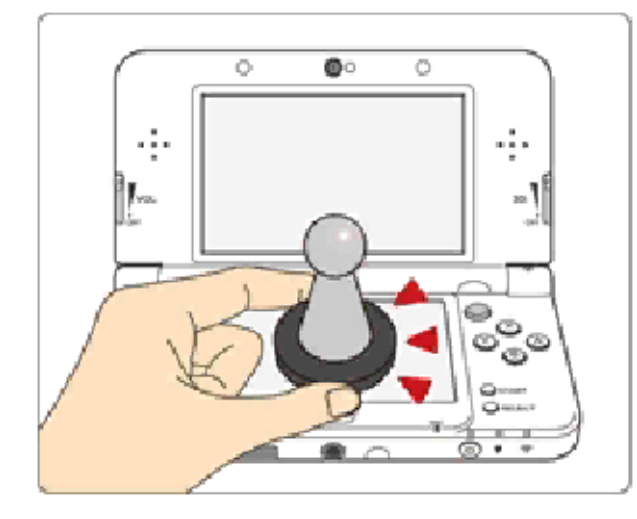

This software supports **:comiibo:** . You can use compatible amiibo™ accessories by touching them to the Touch Screen of a New Nintendo 3DS/3DS XL system.

Your amiibo aren't just for show. You can use NFC (near-field communication) to connect them to compatible software and play with them in the game. For more information, visit: http://amiibo.nintendo.eu/

- $\triangle$  Each amiibo can only hold game data for one software title at a time. In order to create new game data on an amiibo that already has data saved on it from another game, you must first delete the existing game data. You can do this by going to the HOME Menu ⇒ <del>o</del> ⇒ amiibo Settings.
- $\triangle$  An amiibo can be read by multiple compatible software titles.
- $\blacklozenge$  If the data on your amiibo becomes corrupted and cannot be

restored, go to the HOME Menu ⇒ amiibo Settings and reset ⇒the data.

2DS system. with a Nintendo 3DS/3DS XL/ Writer is required to use amiibo The Nintendo 3DS NFC Reader/

### IMPORTANT

A light touch on the Touch Screen is enough for the system to detect your amiibo. Do not press the amiibo into the screen or forcefully drag it across the screen.

User-generated content, or UGC, is content created by users, such as messages, Mii™ characters, images, photos, video, audio, QR Code™ patterns, etc.

#### Exchanging UGC

These are general precautions for exchanging UGC with other users. The extent of UGC exchange depends on the software.

● Uploaded content may be seen by other users. It may also be copied, modified and redistributed by third parties.

Once sent, you cannot delete such content or limit its usage, so be careful.

- Any uploaded content may be removed without notice. Nintendo may also remove or hide content which is considered to be unsuitable.
- When uploading content or creating content for upload...
	- Do not include any information that can be used to identify you or a third party personally, such as your or a third party's name, email address, address or telephone number.
	- Do not include anything which could be damaging or offensive to another person, or make

someone uncomfortable.

- Do not infringe on the rights of others. Do not use content owned by a third party or that displays a third party (photos, images, videos) without their permission.
- Do not include illegal content or any content which aids illegal activity.
- Do not include any content which violates public morality.

### **Online Features**

This software allows you to connect to the internet to share pictures of your created rooms over Miiverse™ and social media (p. 16) and accept special requests (p. 13).

- $\blacklozenge$  For information about connecting your Nintendo 3DS system to the internet, refer to the Operations Manual.
- ◆ To use Miiverse features, you must have already launched Miiverse and completed the initial setup.

Network™. This software supports Nintendo

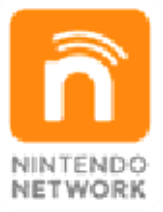

content and much more! world, download new add-on with other players all over the service which allows you to play Nintendo Network is an online

### Online Precautions

**• If you post, send or otherwise** make available any information or content through wireless communication please make sure not to include any information that can be used to identify you personally, such as your name, email address, your address or

your telephone number, as others may be allowed to see such information and content. In particular, when choosing a user name or nickname for your Mii™ characters, please do not use your real name as others may be able to view your user name and the nicknames of your Mii characters when using wireless communication.

● Friend codes are a part of a system that allows you to establish a friendship with other users, so that you can play, communicate and interact with people you know. If you exchange friend codes with strangers, there is a risk that you could receive information or messages with offensive language or inappropriate content and that strangers may see information about you that you do not want strangers to see. We therefore recommend that you do not give your friend codes to people you don't know.

● Do not engage in harmful, illegal, offensive or otherwise inappropriate activity that might cause problems for other users. In particular, do not post, send or otherwise make available any information or content that threatens, abuses or harasses other persons, infringes on the rights of others (such as

copyrights, portrait rights, privacy rights, rights of publicity or trademarks) or that may make other people feel uncomfortable. In particular, when sending, posting or making available photos, images or videos displaying other people, make sure to obtain their permission beforehand. If inappropriate conduct is reported or confirmed, you may be subject to penalties such as being banned from the Nintendo 3DS Services.

● Please note that Nintendo servers may become temporarily unavailable without prior notice due to maintenance following any problems, and online services for certain software may be discontinued.

You can use the following Parental Controls to restrict certain features of this software.

- $\triangle$  For more information about Parental Controls, refer to the Operations Manual.
- Internet Browser Restricts use of the Nintendo 3DS Image Share service (p. 16).
- Miiverse Restricts posting of images, text and handwritten messages.
- Sharing Images/Audio/Video/Long Text Data
	- Restricts use of the Nintendo 3DS Image Share service.

#### 6 Introduction

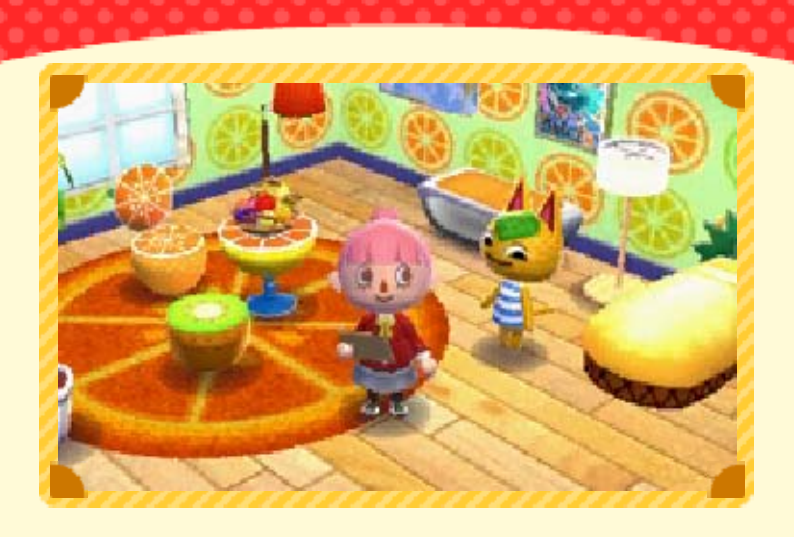

In this game, you become an employee of Nook's Homes, and create a variety of houses to fulfil the requests of the residents of a new town.

#### with amiibo Cards Expanding Your Experience

If you use Animal Crossing amiibo cards, the character depicted on the card will appear in the game.

### **Online** Showing Off Your Room

If you connect to the internet, you can post photos of the rooms you've created to Miiverse and social media.

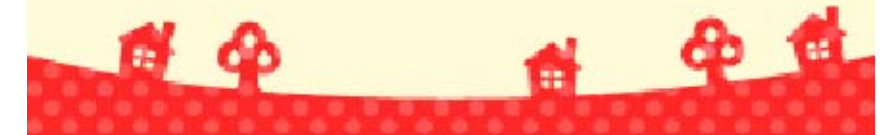

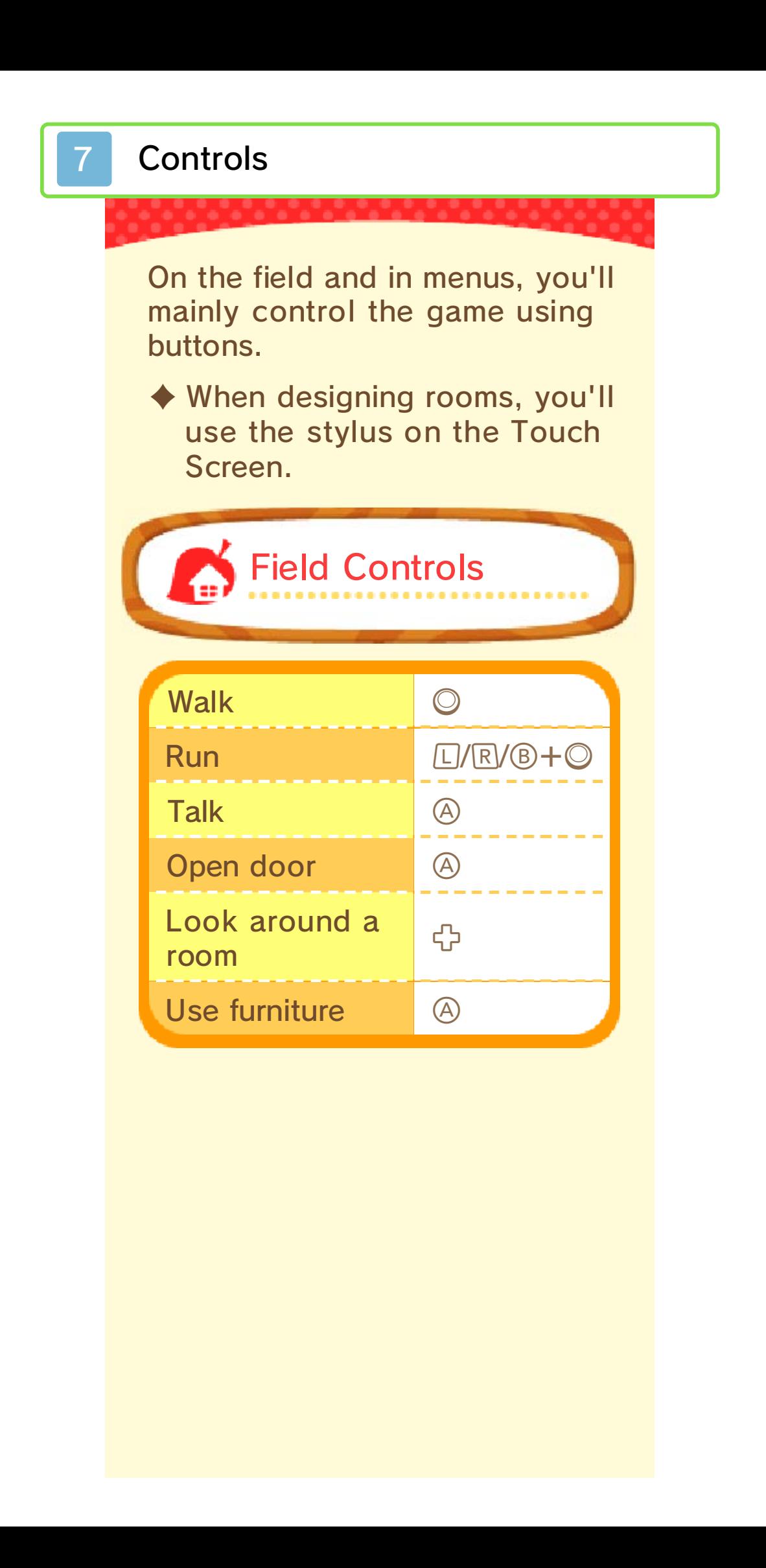

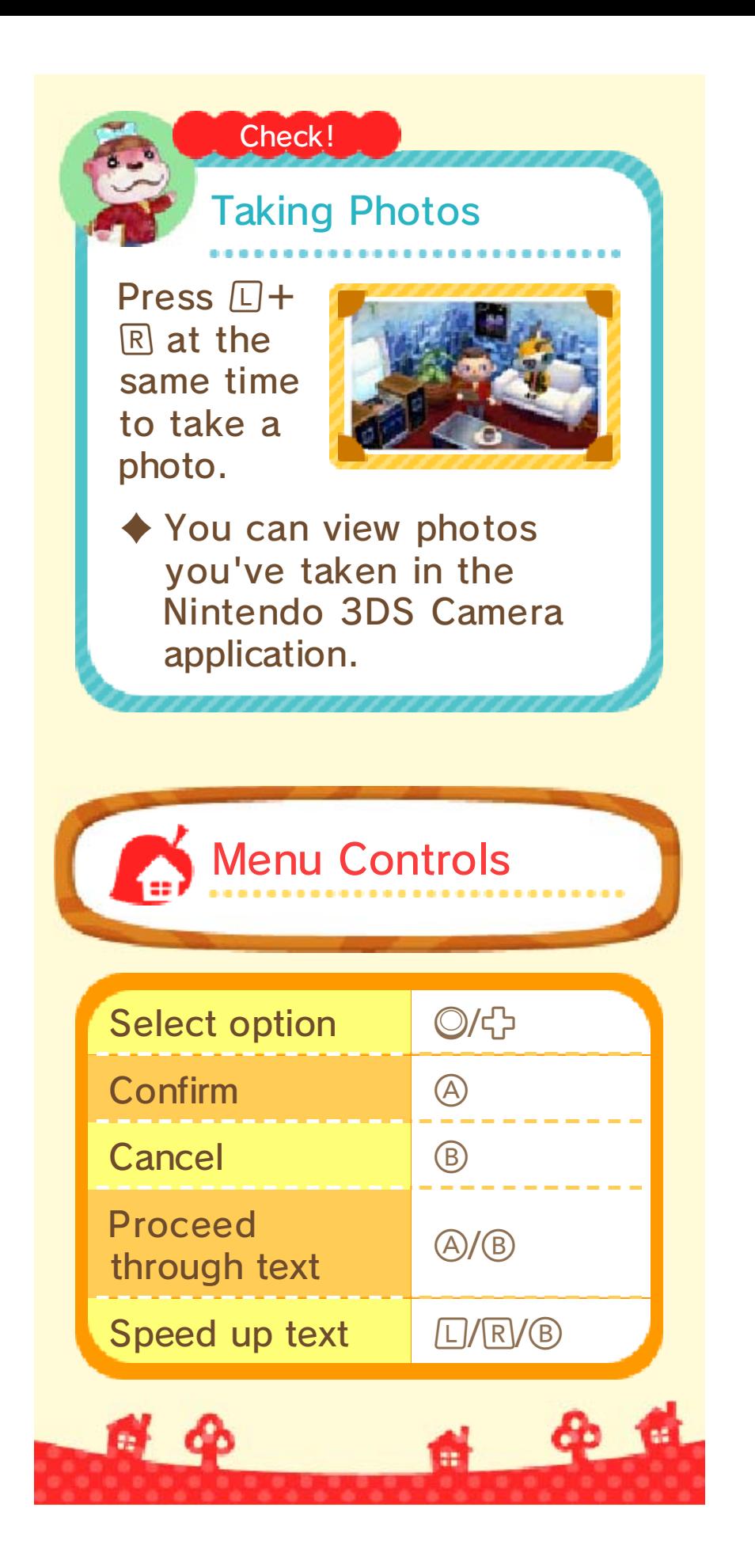

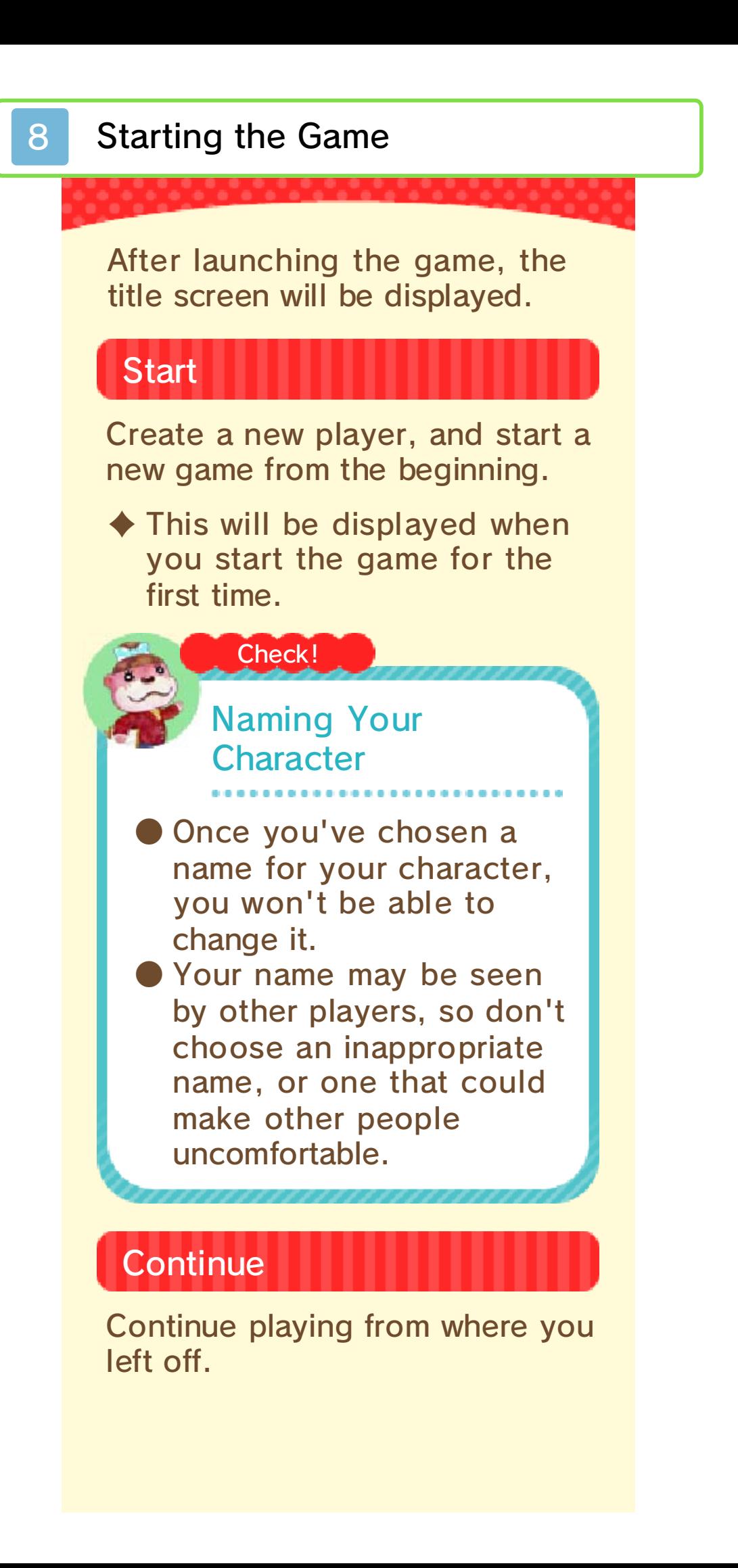

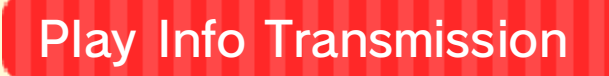

Change your SpotPass™ settings  $(p. 17)$ .

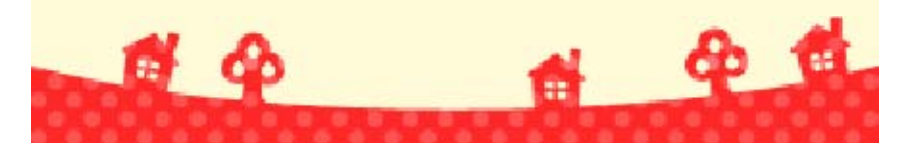

### 9 Saving and Erasing Data

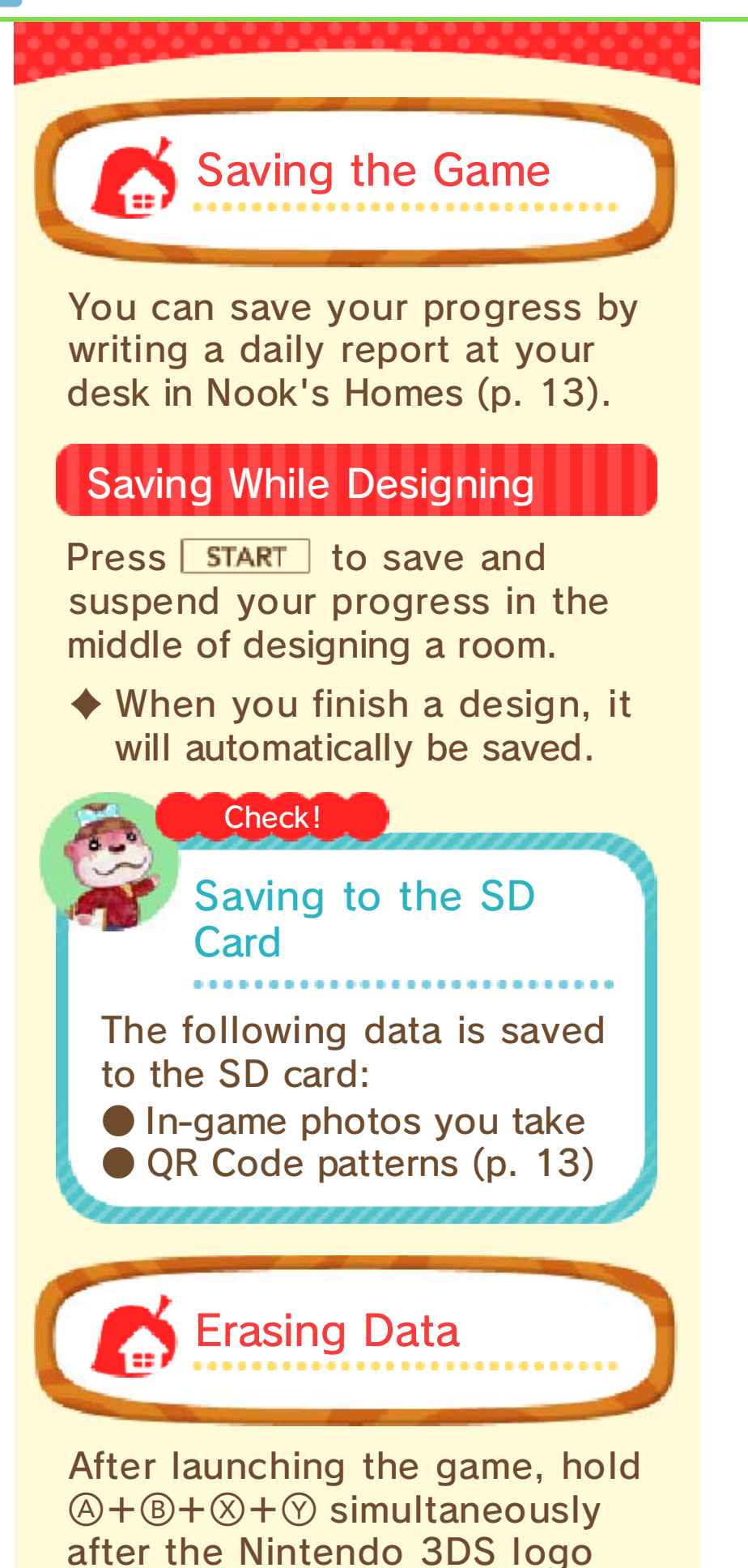

disappears but before the title screen appears. This will allow you to delete your save data.

◆ Please be very careful when deleting data. Deleted data cannot be recovered.

data loss. could result in permanent terminals. These actions sure not to get dirt in the Cards while saving. Make remove Game Cards/SD reset the system or ● Do not turn the power off,

so be careful. modification is permanent, loss of save data. Any inability to progress or this can lead to an modify your save data, as accessories or software to ● Do not use external

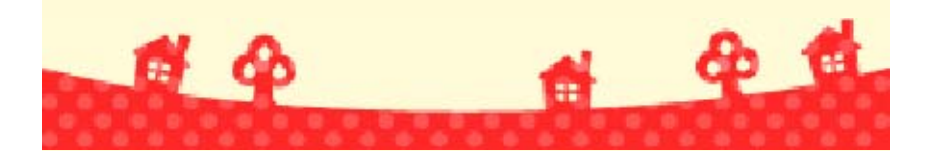

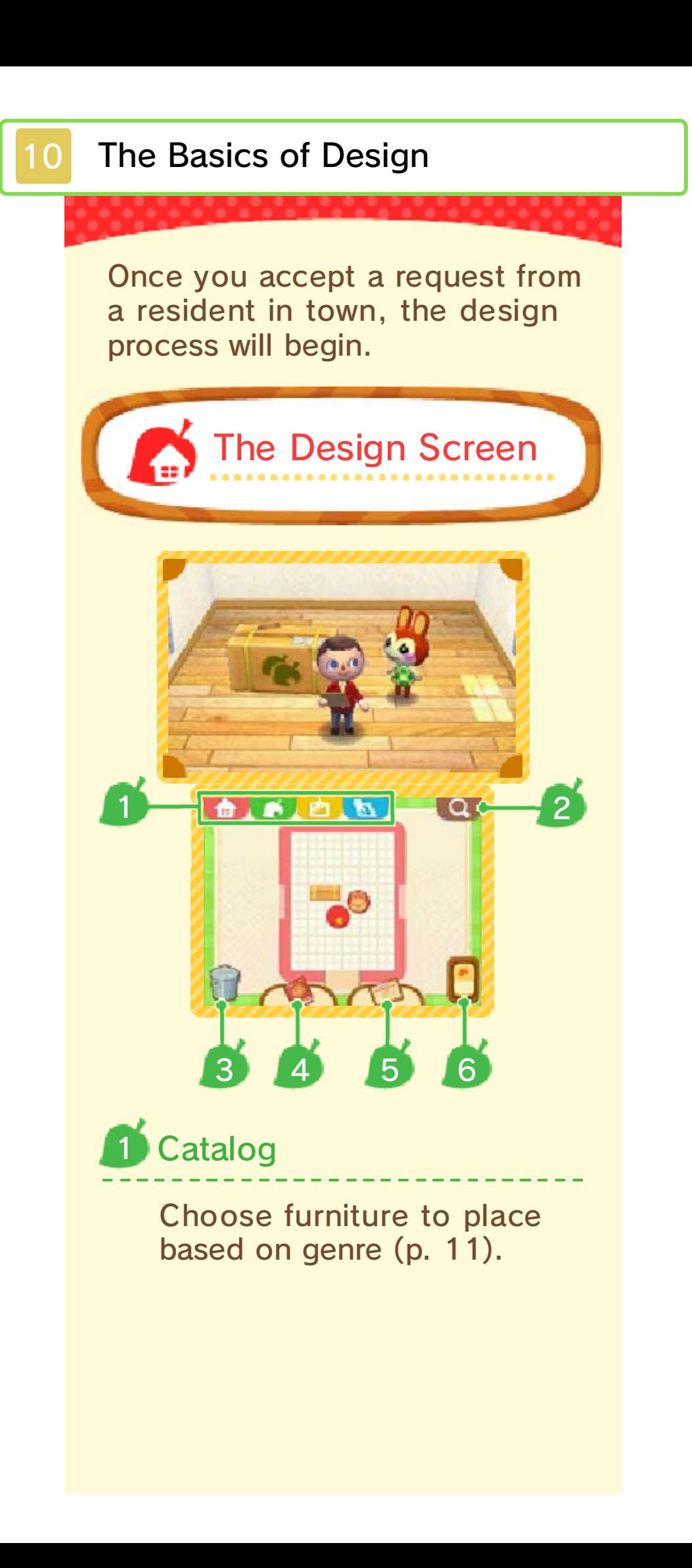

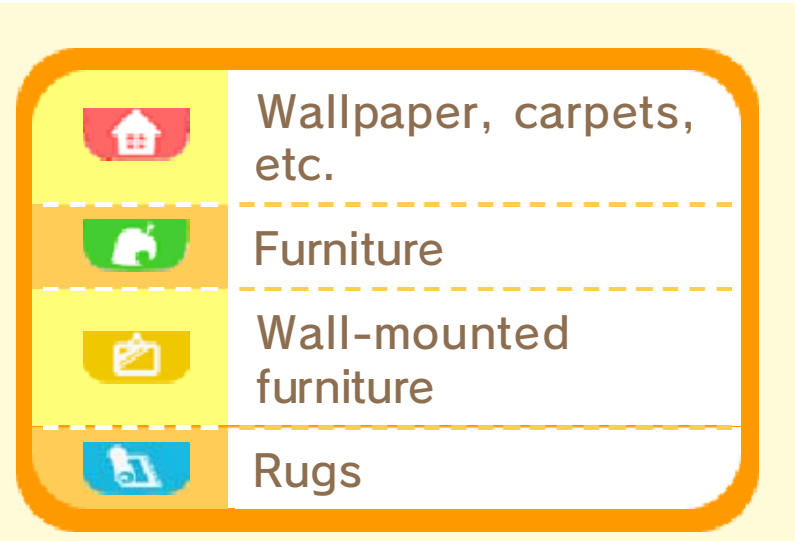

#### Item Search 2

Check what furniture has been recently added, or search based on colour or name.

#### Trash Can 3

Touch a piece of furniture and drag it to  $\blacksquare$  to get rid of it.

Customer List 4

> View residents you've worked for and rooms you've created.

#### Binder 5

View requests and required furniture. By touching a piece of furniture, you can place it in the room.

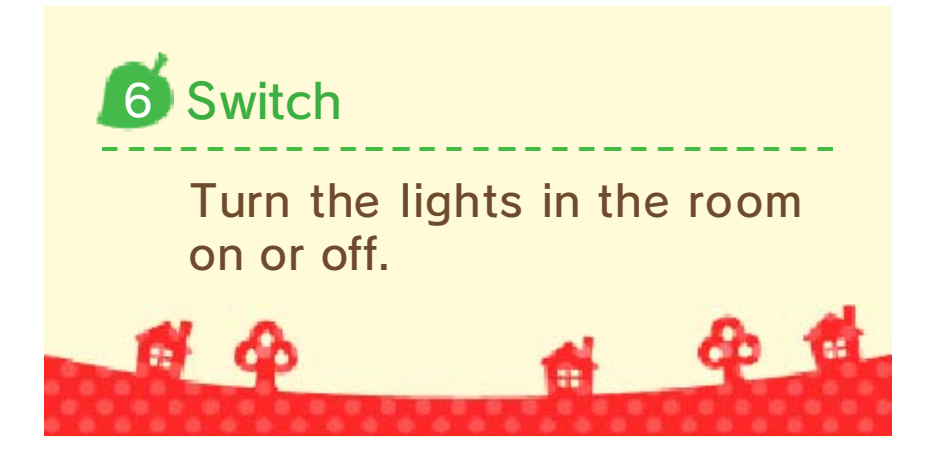

### **Placing Furniture**

## Selecting an Item

Open th e catalog an d touch the ite m of furnitur e you'd like t o place.

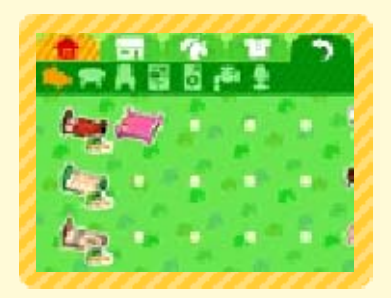

♦ You can switch between pages by sliding left or right with the stylus.

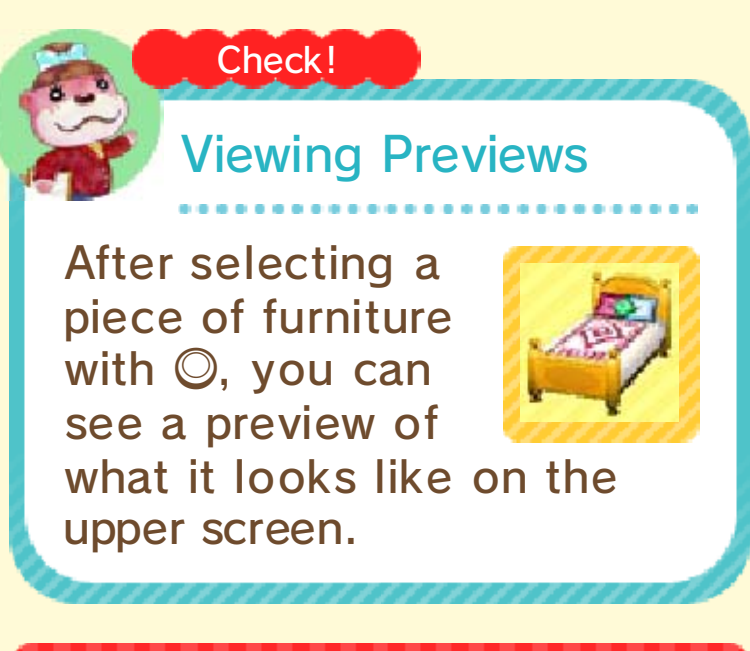

### Moving Furniture

Touch a piece of furniture, and drag it with the stylus to where you'd like to place it.

## Rotating Furniture

Simply touch a piece of furniture to rotate it.

## **Stacking Furniture**

By touching  $\bullet$  and dragging it onto  $\Box$ , you can place items on top of other items su ch as desks.

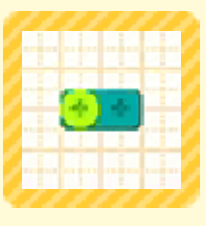

## Moving Groups of Furniture

**O** Touch an empty area of the room , then drag the styl us across the group of

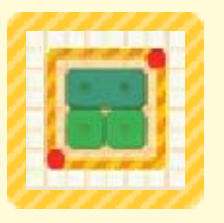

furniture you want to move.

**2** You can then move the selected grou p as if it was a singl e piece of furniture .

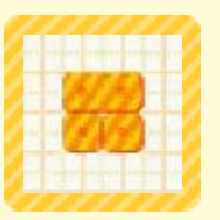

♦ You can't move rugs or wallmounted furniture as part of a group.

# Duplicating Furniture

Touch a piece o f furniture while holdin g  $\textcolor{orange}{\boxdot}$  or  $\textcolor{orange}{\mathbb{R}}$  to place another copy of th e same item.

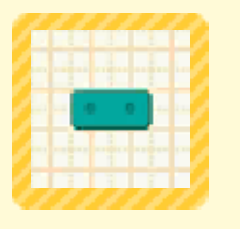

♦ This option will become available by progressing through the game.

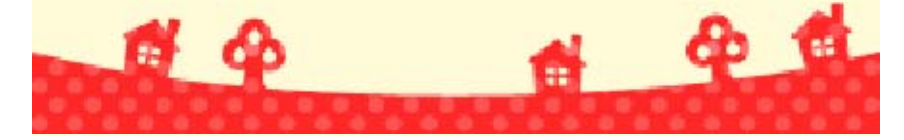

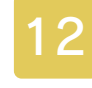

### **2 Unlockable Features**

As you progress through the game, more and more options will open up.

## Create Facilities

You ca n creat e building s such a s shops an d a school .

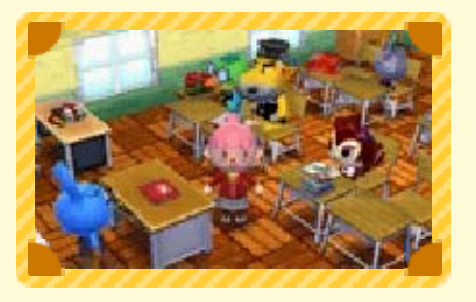

teachers and students. appropriate roles such as residents taking on built (p. 14), you'll see If you visit facilities you've

### Whole House Design

You ca n choos e element s such as th e location an d exterio r

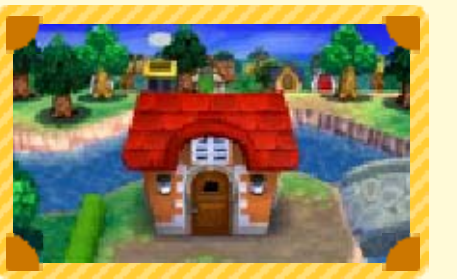

design of a house.

# Garden Design

You ca n place item s such a s plants an d furniture i n the garden .

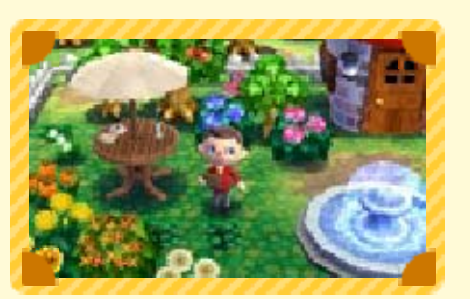

## Create Custom Designs  $\bullet$

You can freely draw designs to be used on furniture, clothes and more.

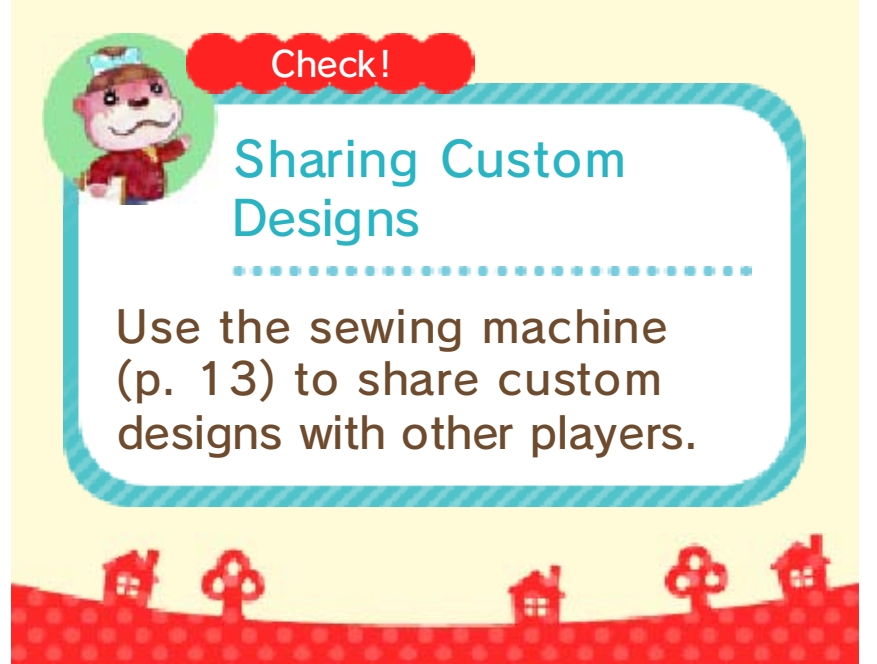

### 13 Nook's Homes

Nook's Homes is divided into two floors, and more features will become available as you progress through the game.

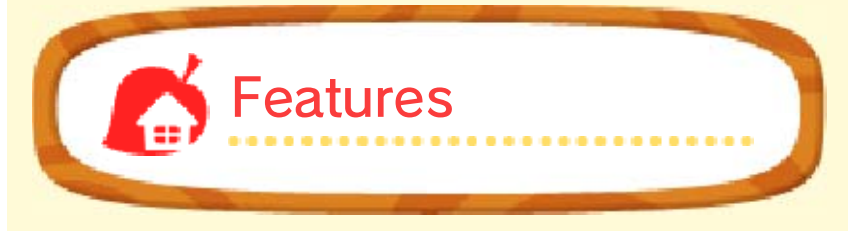

# **Desk**

Sit down here an d write a daily report t o save your progress .

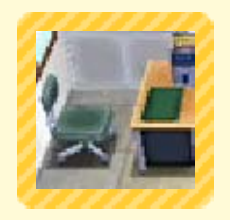

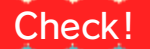

### Handbook Happy Home

ceilings! designing floor plans and new kinds of requests, like might even learn to take on about designing homes. You Use Play Coins to learn more

- through the game. available as you progress  $\triangle$  This feature will become
	- your system.) Manual that came with refer to the Operations Nintendo 2DS system, Nintendo 3DS XL or using a Nintendo 3DS, HOME Menu. (If you're accessed from  $\bullet$  on the Electronic Manual, refer to the HOME Menu about Play Coins, please  $\blacktriangleright$  For more information

## amiibo Phone

Use amiibo card s (p. 15) to cal l characters .

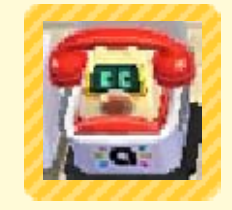

# Changing Room

Change into differen t clothes. As yo u progress through th e game, more clothe s

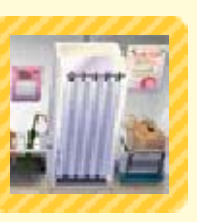

and accessories will become available.

# Nintendo 3DS

Take special request s over the internet .

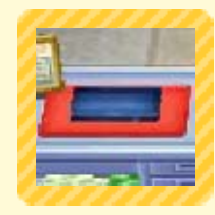

Designer website. Crossing™: Happy Home refer to the Animal For more information, please

# Styling Machine

Change your hairstyl e or facial features .

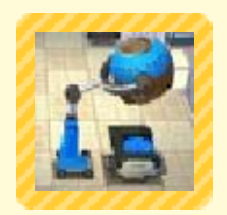

# Sewing Machine

Turn custom design s (p. 12) into QR Cod e patterns, or read Q R Code patterns you'v e received from friends.

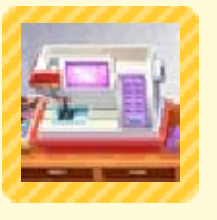

Crossing™: New Leaf. patterns created in Animal You can even read QR Code

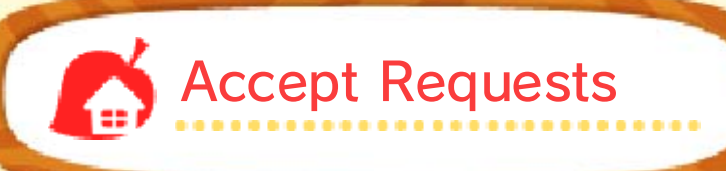

Go outsid e and talk t o residents t o take o n thei r requests f or home designs.

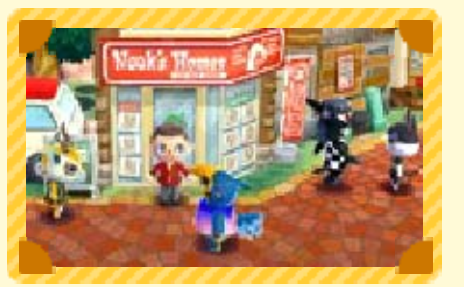

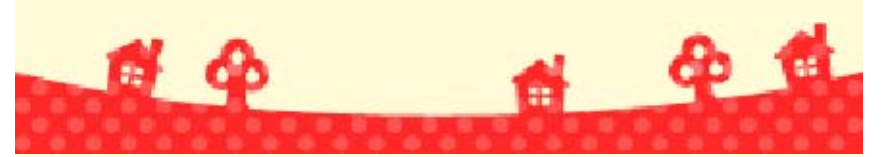

### **Visiting Houses and Facilities**

Select a destination from your  $\textsf{customer list} \rightarrow \textsf{and touch}$ "Visit" to visit residents' houses or facilities.

- ♦ When you leave a house or facility, you'll come back to the town.
- ♦ You can't go out visiting while you're in the middle of designing.

# While Visiting Things You Can Do

As well a s talking t o residents , you can d o th e followin g things:

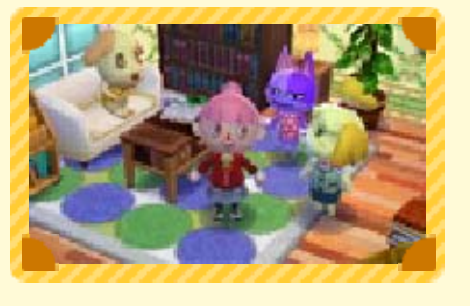

## Change Clothes

Touch a resident (o r your own character ) and drag them t o to change what they' re wearing.

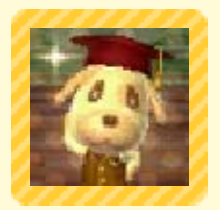

## Remodel / Rebuild

Once you've progressed through

the game, you'll be able to offer to remodel or rebuild residents' houses when you visit them.

# Use amiibo Cards

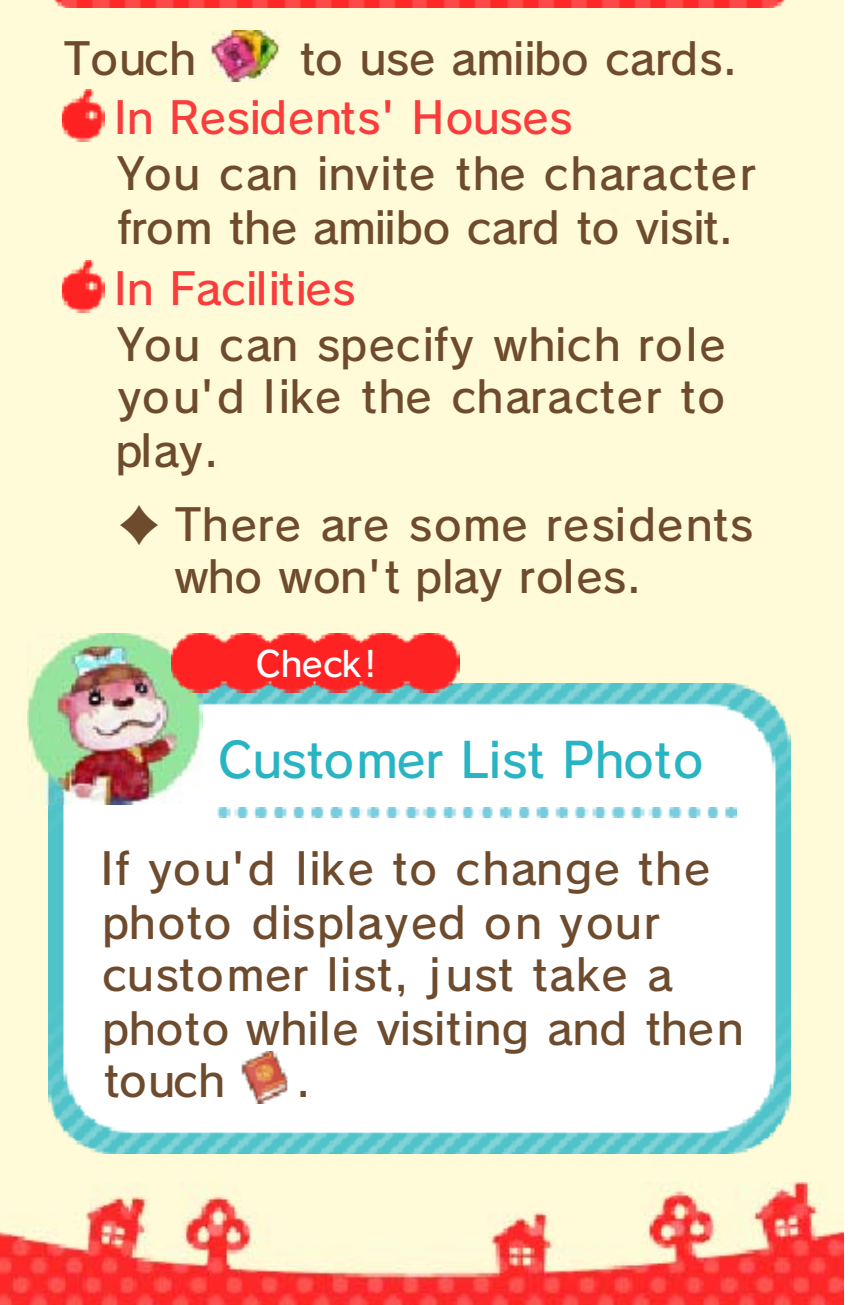

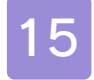

### 15 Using amiibo Cards

This software is compatible with Animal Crossing amiibo cards.

At Nook's Homes

Use the amiibo Phone (p. 13) to call up a character and offer your services, or update your customer information for that character.

# Making a Call

You ca n accep t request s from th e **character** on th e amiibo card.

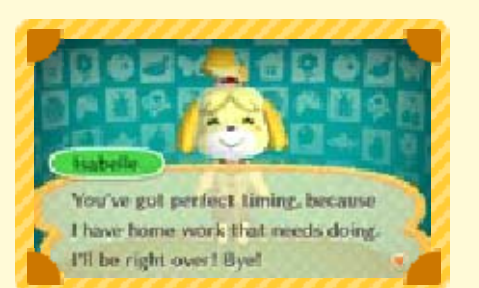

## Updating Customer Data

You can write data for the character's house to the amiibo card. You can also add furniture obtained from the amiibo card to your catalog.

♦ After writing house data to an amiibo card, you can use it in other software that is compatible with Animal Crossing amiibo cards.

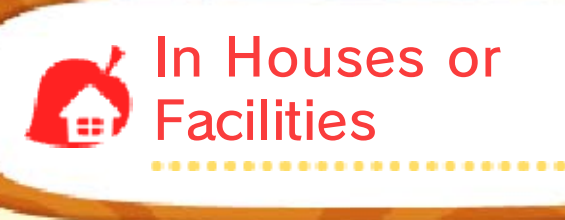

Touch  $\bullet$  and scan an amiibo card while visiting a house or facility to call the character to join you there (p. 14).

Check! Card Add Furniture to the amiibo furniture you like... If you find a piece of Catalog Add Furniture to Your piece of furniture. resident remember the again, and have the ❷ Read the same amiibo card visit. from the amiibo card to **Contains and call the character** interested in, then touch furniture item you're **O** Go to a location with the facilities. remember furniture from ♦ Residents will not On the other player's system: you wanted. remembered the furniture the resident who's ❷ Scan the amiibo card of Customer Data". and select "Update **O** Open the amiibo Phone, On your own system: you to obtain it. your catalog, they can help piece of furniture that isn't in If someone you know has a

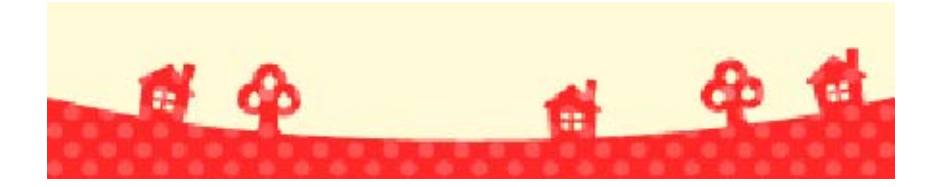

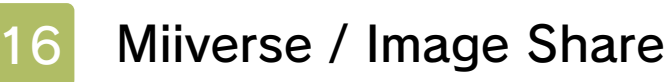

(Internet) ® Posting Photos

Connect to the internet and touch the  $\mathbb{E}$  or  $\mathbb{E}$  icons to post photos of the rooms you've made to Miiverse or social media.

## **株 Miiverse**

@ 40

Take a photo of where you are right now, and post it to Miiverse.

Nintendo 3DS Image B **Share** 

Post photos that you've saved to the SD Card to social media sites such as Twitter and Facebook.

service. Nintendo 3DS Image Share "About This Tool" in the For more information, read

社

命位

**SpotPass** 

Info (SpotPass)  $\frac{dy}{dx}$ Transmitting Play

While the system is in Sleep Mode, and even while the software is not running, the SpotPass feature will periodically connect to the internet (if available) and send data about how you're playing this game to Nintendo.

We will use the received data for purposes such as referencing when making games in future, in accordance with the latest version of the Nintendo 3DS Service User Agreement and Privacy Policy.

### Using SpotPass

If SpotPass is currently deactivated, go to the title screen and select "Play Info Transmission" ⇒ "Yes" to activate it.

♦ If SpotPass is currently activated, go to the title screen and select "Play Info Transmission" ⇒ "Yes" to deactivate it.

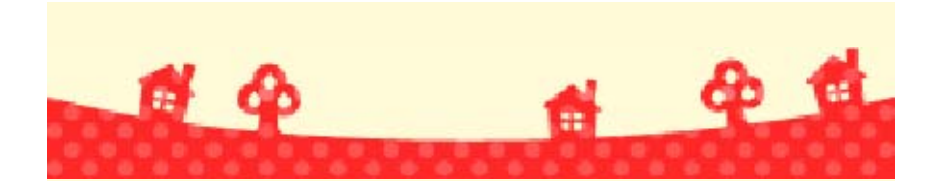

#### 18 Paintings and Statues

This is a list of paintings and statues that appear in the game, including their in-game name, actual title, and the name of the artist.

#### **O** Dynamic Painting

Thirty-Six Views of Mount Fuji: The Great Wave off Kanagawa Katsushika Hokusai

**Solemn Painting** 

Las Meninas Diego Velázquez

#### **Quaint Painting**

The Milkmaid Johannes Vermeer

#### **Basic Painting**

The Blue Boy Thomas Gainsborough

#### **P** Famous Painting

Mona Lisa Leonardo da Vinci

#### **Perfect Painting**

Apples and Oranges Paul Cézanne

- The Night Watch Rembrandt van Rijn **Amazing Painting**
- The Fifer Édouard Manet **Nice Painting**
- The Birth of Venus Sandro Botticelli **Moving Painting**

The Gleaners Jean-François Millet **P** Common Painting

Sunflowers Vincent van Gogh **S** Flowery Painting

#### The Clothed Maja **Warm Painting**

Francisco de Goya

#### **Jolly Painting**

**Summer** Giuseppe Arcimboldo

#### **S**Fine Painting

Arearea Paul Gauguin

#### Scary Painting

Otani Oniji the 3rd as Yakko Edobei Toshusai Sharaku

#### **Proper Painting**

A Bar at the Folies-Bergère Édouard Manet

#### Basket of Fruit **Neutral Painting**

**Caravaggio** 

#### **Worthy Painting**

Liberty Leading the People Eugène Delacroix

#### **Calm Painting**

A Sunday Afternoon on the Island of La Grande Jatte Georges Seurat

#### **Moody Painting**

The Sower Jean-François Millet

#### **Wistful Painting**

Girl with a Pearl Earring Johannes Vermeer

#### Serene Painting

Lady with an Ermine Leonardo da Vinci

#### **Scenic Painting**

The Hunters in the Snow Pieter Brueghel the Elder

Folding Screen of Fuijn and Raijin: The Gods of Wind and Thunder Tawaraya Sotatsu Wild Painting

Beauty Looking Back Hishikawa Moronobu Graceful Painting

Venus de Milo Artist Unknown **Beautiful Statue** 

#### **Valiant Statue**

Nike of Samothrace Artist Unknown

**David** Michelangelo Gallant Statue

**Discobolus** Artist Unknown **Robust Statue** 

# **Great Statue**

King Kamehameha I Thomas Ridgeway Gould

#### **Mystic Statue**

Bust of Nefertiti **Thutmose** 

#### **Ancient Statue**

Jomon Period "Dogu" Figurine: Shakoki-dogu Artist Unknown

#### Capitoline Wolf Artist Unknown **Motherly Statue**

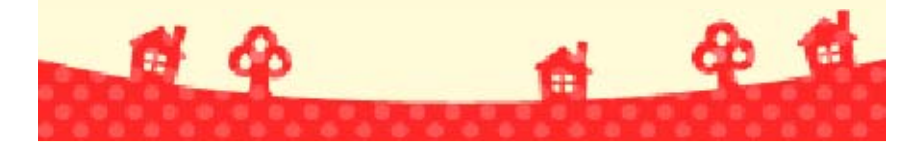

### 19 How to Contact Us

For product information, please visit the Nintendo website at: www.nintendo.com

For technical support and troubleshooting, please refer to the Operations Manual for your Nintendo 3DS system or visit: support.nintendo.com